# **ANALYSE SPECTRALE**

# **I. INTRODUCTION**

Un signal électrique périodique S(t) peut être représenté soit en fonction du temps, soit en fonction de la fréquence (figure 1). La courbe obtenue, appelée **spectre** du signal, représente les amplitudes des différents signaux sinusoïdaux dont la somme égale S(t). A chaque fréquence correspond une composante sinusoïdale, dont l'amplitude dépend de la forme de S(t).

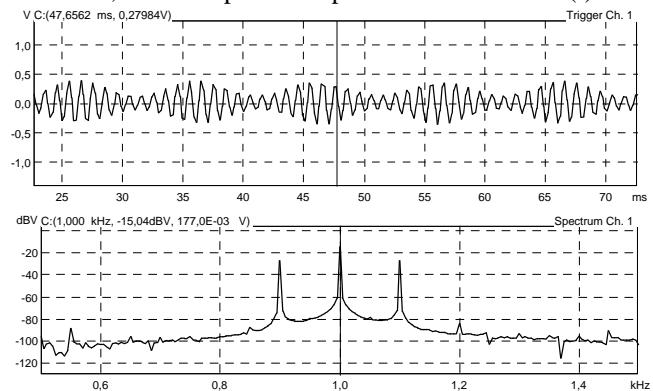

*Figure 1 : Un même signal représenté en fonction du temps (en haut) et de la fréquence (en bas).*

L'apparition d'analyseurs de spectres précis a été rendue possible par développement des techniques d'échantillonnage des signaux et du calcul rapide de transformée de Fourrier (FFT : Fast Fourier Transform). Le calcul de FFT est réalisable lorsque le nombre de points de l'enregistrement temporel est une puissance de 2.

Nous n'insisterons pas sur les techniques de calcul. Vous les avez mises en oeuvre dans le TP intitulé "Transformation de Fourier Numérique". Rappelons seulement que la résolution en fréquence du spectre et le niveau du "plancher" de bruit dépendent à la fois de la fréquence d'échantillonnage et de la durée de l'échantillon, comparées à la fréquence du signal étudié.

La situation est idéale lorsque les harmoniques du signal d'entrée sont des multiples de la résolution en fréquence r<sub>f</sub>. Le plus souvent, ce n'est pas le cas. Les fréquences des harmoniques tombent alors entre deux valeurs successives des fréquences calculées dans la FFT. L'erreur qui en résulte se traduit sur la précision en fréquence de chaque raie affichée, mais aussi sur l'amplitude de chaque point du spectre.

D'autre part le calcul de l'amplitude en chaque point de fréquence est le résultat d'une intégrale sur tout l'échantillon temporel et les bornes de celui-ci induisent des erreurs.

Il est possible de corriger ces différents effets en appliquant au signal une fenêtre de pondération.

L'opération de fenêtrage consiste à multiplier l'échantillon temporel par une courbe dite "de pondération" ou "de poids". Elle permet de faire varier l'importance relative des différentes zones de l'enregistrement avant d'appliquer la FFT et de limiter l'influence des bornes d'intégration.

Par défaut, la fenêtre uniforme applique le coefficient 1 à tous les points. Elle donne une résolution correcte en fréquence, mais mauvaise en amplitude. Différents types de fenêtres seront à votre disposition dans le logiciel utilisé (§ V).

# **II. PREPARATION**

### **1. Analyse de Fourier d'un signal carré.**

Vous tiendrez compte de la parité et des symétries de la fonction. Il vous est rappelé que ces **calculs ont déjà été réalisés** en travaux dirigés et lors des travaux pratiques de deuxième année intitulés "Transformation de Fourier Numérique"à l'aide du logiciel "Matlab".

### *Calculs théoriques*

Rappelons que pour un signal S(t) périodique de période T, les amplitudes des différentes raies du spectre du Fourier se calculent de la façon suivante :

1. Composante continue (valeur moyenne ou offset) :  
\n
$$
a_0 = \frac{1}{T} \int_0^T S(t) dt \int_0^T S(t) dt
$$
\n2. Harmoniques, avec  $k \neq 0$  et  $\omega = \frac{2\pi}{T}$ :  
\n
$$
a_k = \frac{2}{T} \int_0^T S(t) \sin(k\omega t) dt \quad \text{et} \quad b_k = \frac{2}{T} \int_0^T S(t) \cos(k\omega t) dt
$$
\n3. Signal reconstitué :  
\n
$$
S(t) = a_0 + \sum_{k=1}^{\infty} a_k \sin(k\omega t) + \sum_{k=1}^{\infty} b_k \cos(k\omega t)
$$

- a. En vous aidant des TD et TP déjà effectués sur ce sujet, calculez jusqu'au rang 11 les harmoniques (Fréquence et amplitude) d'un signal carré variant de 0 à U, tel qu'il présente un front montant à  $t = 0$ .
- b. Exprimez la puissance de ce signal appliqué à une résistance R, puis la puissance de chaque harmoniques.
- c. Exprimez le taux de distortion du signal :

$$
D = \sqrt{\frac{\text{puissance totale des raies hors fondamentale}}{\text{puissance de la fondamentale}}}
$$

- d. Quelle est la fonction dérivée d'un signal carré ?
- e. Quelle est la fonction primitive d'un signal carré ?
- f. Proposez (et appliquez) une méthode pour calculer aisément les harmoniques des deux signaux précédents. Exprimez leurs taux de distortion respectifs.

# *Applications numériques*

Un signal carré de fréquence 1 kHz, d'amplitude 500 mV est appliqué à une résistance de 50 Ω

- a. Calculez les harmoniques de ce signal.
- b. Calculez sa puissance et celles de ses harmoniques.
- c. Dressez un tableau. Conclusion ?

# **2. Décomposition d'un signal modulé en amplitude.**

Rappel de la forme d'un signal modulé en amplitude :  $S(t) = A_C(1 + m \cos(\omega_m t)) \cos(\omega_c t)$ 

Soit un signal modulé en amplitude tel que :

Porteuse sinusoïdale :  $f_c = 5$  kHz et  $A_c = 500$  mV<sub>crête</sub>. Modulante sinusoïdale :  $f_m = 1$  kHz Indice de modulation  $m = 50 %$ 

- a. En vous aidant des TD de modulation, dressez un tableau des fréquences et des amplitudes du spectre
- b. Tracez l'allure du spectre si le modulant est un carré.

c. Tracez l'allure du spectre si la porteuse est un carré et le modulant un sinus.

#### **3. Décomposition d'un signal modulé en fréquence.**

Rappel de la forme d'un signal modulé en fréquence :  $S(t) = A_c \cos(\omega_c t + m \sin(\omega_m t))$  et  $\delta = m f_m$ . Soit un signal modulé en fréquence tel que :

Porteuse sinusoïdale :  $f_c = 5$  kHz et  $A_c = 500$  mV<sub>crête</sub>. Modulante sinusoïdale :  $f_m = 200$  Hz Excursion de fréquence :  $\delta$  = 600 Hz

a. En vous aidant des travaux dirigés de modulation, dressez le tableau des fréquences et des amplitudes de la bande latérale supérieure (BLS) de son spectre.

### **III. EFFET DE L'ECHANTILLONNAGE**

*Pour la mise en route et la configuration du logiciel d'analyse spectrale ainsi que pour la collecte des tableaux, spectres et chronogrammes, reportez-vous aux documents fournis sur la table de TP.*

#### **1. Signal carré**

Branchez la sortie du générateur à l'entrée n°1 de la carte OROS. Imposez un signal carré de fréquence 1 kHz exactement et d'amplitude 500 mV<sub>crête</sub>.

a. Pourquoi l'amplitude indiquée par le générateur  $(500 \text{ mV}_{\text{pp}})$  ne correspond-telle pas à celle affichée par l'ordinateur?

Insérez un adaptateur à l'entrée de la carte.

- b. Gelez le spectre. Sauvez le chronogramme et le ō) spectre dans dans votre fichier de compte-rendu (Voir documents fournis en TP).
- c. Collectez les raies importantes et sauvez le tableau.
- d. Comparez avec les valeurs calculées dans la préparation.

**N'oubliez pas de sauver régulièrement votre fichier de compte-rendu.**

#### **2. Effet de l'échantillonnage**

Augmentez la fréquence du signal étudié de 10 Hz.

- a. Qu'observez-vous ?
- b. Quelle raie est la plus fine ?
- c. Etudiez le tableau des harmoniques et déduisez-en la fréquence de la raie principale ?
- d. Sauvez le spectre uniquement.

Augmentez la fréquence de 10 Hz en 10 Hz, jusqu'à ce que le spectre reprenne un aspect proche de celui qu'il avait à

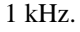

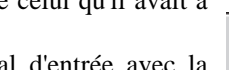

f.

e. Comparez la fréquence du signal d'entrée avec la résolution en fréquence .

Il est possible d'examiner une raie donnée de plus । ଭା près soit en grossissant la vue, soit en changeant la fenêtre des fréquences, ce qui augmente la résolution, mais limite la fréquence maximale du spectre.

#### **IV. LES FENETRES DE CALCUL DE FFT**

Pour atténuer les effets de la fréquence d'échantillonnage, une fenêtre de pondération peut être appliquée au signal avant le calcul de la FFT. Nous allons en étudier 3.

Appliquez à l'entrée de la carte un signal carré (1.04 kHz ;  $500 \text{ mV}_{\text{crête}}$ ).

- FFT] Le choix de la fenêtre de calcul s'effectue directement en choisissant le nom de celle-ci.
- a. Sauver le spectre et le tableau des 5 premières harmoniques pour les trois fenêtres suivante :
- 1. Hanning 2. Hamming 3. Kaiser-Bessel
- b. Comparez les précisions des amplitudes relatives ainsi obtenues avec celles de votre calcul préparatoire.
- c. Quelle fenêtre de pondération donne le résultat le plus régulier et le plus proche de la théorie ?

#### **V. EFFET DU NOMBRE D'ECHANTILLONS**

Vous venez d'effectuer les mesures précédentes avec une certaine résolution en fréquence  $r_f$ 

a. Quelle est sa valeur ?

La résolution en fréquence  $r_f$ dépend du nombre d'échantillons

- de l'enregistrement temporel du signal.
- b. Quel est ce nombre d'échantillons ?

Augmentez-le jusqu'à 3201 points.

c. Quelle est la nouvelle résolution en fréquence ?.

### **VI. COLLECTE DE SPECTRES CONNUS**

Vous utiliserez par la suite la fenêtre de pondération de Kaiser-Bessel et des enregistrements à 3201 Points.

#### **1. Signal carré**

Reprenez le signal carré (1 kHz ; 500 m $V_{cr\hat{e}te}$ ).

- a. Sauvez le spectre et le tableau des raies.
- b. Quelle puissance dissipe ce signal dans  $50 \Omega$ ?
- c. Complétez le tableau que vous venez de sauver avec la puissance de chacune des 5 premières raies du spectre.
- d. Quelle part de la puissance totale transporte le fondamental ?
- e. Calculez le taux de distortion du signal.

#### **2. Signal saturé**

Imposez un signal sinusoïdal à l'entrée de la carte.

- a. Quarrive-t-il au spectre lorsque l'amplitude du signal est supérieure au maximum de la fenêtre temporelle ?
- b. Sur quel signal est réalisée la FFT ?
- c. Sauvez le chronogramme et le spectre.

#### **3. Signal triangulaire dissymétrique**

Imposez un signal en dents de scie (1 kHz ;  $500 \text{ mV}_{\text{crête}}$ ).<br>a. Sauvez le chronogramme et le spectre.

- Sauvez le chronogramme et le spectre.
- b. Quelle est la particularité du spectre par rapport à celui d'un carré ou d'un triangle ?

### **4. Signal impulsionnel**

Imposez un signal impulsionnel (1 kHz). Pour cela utilisez la touche [Arb] du générateur. Si le signal obtenu n'est pas impulsionnel, ouvrez le menu [Arb List] et sélectionnez le bon signal (SINC) avec la molette. Validez avec [Enter].

- a. Sauvez le spectre et le chronogramme.
- b. Quelle sont les particularités de ce spectre ?

### **VII. SPECTRES DE MODULATION**

### **1. Signal modulé en amplitude**

Porteuse sinusoïdale de fréquence  $f_c = 5$  kHz et d'amplitude  $A_c = 500$  mV<sub>crête</sub>.

Modulante de fréquence  $f_m = 300$  Hz et d'indice de modulation  $m = 50 %$ 

# *a. Modulation par un sinus*

- a. Relevez le chronogramme et le spectre.
- b. Relevez les amplitudes et fréquences des harmoniques dans un tableau, en regroupant les raies de la bande latérale supérieure (BLS) et celles de la BLInférieure.
- c. Identifiez la raie du modulant et ajoutez-la au tableau.

d. Comparez leurs valeurs avec les amplitudes que vous avez calculées pendant la préparation.

### *b. Modulation par un carré de 500 Hz*

Pour modifier la forme du signal modulant, activez le menu du générateur ([Shift][Enter]). Pour descendre sous un titre de menu, appuyez sur [∨], pour faire défiler les titre d'un niveau, tournez la molette. Sous le menu A: MOD MENU, vous trouverez le sous-menu 1: AM SHAPE, dans lequel vous pourrez choisir la forme du modulant. Appuyez sur [Enter] pour valider.

- a. Même travail que pour le signal précédent.
- b. Identifiez les harmoniques du signal modulant.

# *c. Modulation par un carré de 900 Hz*

- a. Même travail que pour le signal précédent (sans relever le chronogramme).
- b. Certaines harmoniques semblent n'appartenir ni au signal modulant, ni au signal modulé. Lesquelles ?
- c. A quoi attribuez-vous ce phénomène ?

### *d. Modulation d'un carré par un sinus*

Porteuse carrée,  $f_c = 1$  kHz et  $A_c = 500$  mV<sub>crête</sub>. Modulante sinusoïdale,  $f_m = 200$  Hz et m = 50 %. a. Même travail que pour le signal précédent.

# **2. Signal modulé en fréquence**

Porteuse sinusoïdale,  $f_c = 5$  kHz et  $A_c = 500$  mV<sub>crête</sub>. Modulante sinusoïdale,  $f_{\text{m}} = 200 \text{ Hz}$ et excursion  $\delta$  = 600 Hz.

Dilatez le spectre pour ne voir que la BLS. La raie correspondant à la porteuse est alors la plus à gauche.

- a. Copiez le spectre obtenu.
- b. Relevez (une par une, ici) les harmoniques.
- c. Comparez aux valeurs calculées en préparation.

Diminuez puis augmentez  $f_m$  à 50 Hz puis 500 Hz.

Diminuez puis augmentez  $δ$  à 100 Hz puis 1 kHz.

a. A chaque fois, décrivez ce que vous observez, sauvez la BLS du spectre et commentez en fonction de ce que vous avez vu en cours et en TD.

La table des coefficients de Bessel est fournie sur les paillasses.

# **VIII. DES GENERATEURS SINUSOÏDAUX**

Changer de générateur pour un Beckman F3G, puis pour un générateur à pont de Wien (Philips, par exemple).

- a. Relevez à chaque fois le spectre du signal sinusoïdal
- b. Sauvez le tableau des harmoniques.
- c. Indiquez pour chaque générateur le taux de réjection des premières harmoniques.

# **IX. CONCLUSION**

Vérifiez le nom du fichier de compte-rendu, qui doit comporter votre numéro de binôme. L'entête du fichier doit contenir vos noms et ce numéro.

Imprimez le fichier de compte-rendu (un exemplaire par étudiant au maximum). Au besoin, ajoutez-y des commentaires manuscripts.

# **X. MATERIEL NECESSAIRE**

- 1. PC équipé avec la carte d'analyse spectrale OROS
- 2. Générateur HP33120A
- 3. Générateur Beckman F3G
- 4. Générateur à pont de Wien.